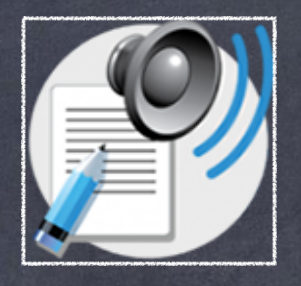

## **SpeakIt – Text to speech for Chrome**

extension de Google Chrome permettant de lire à haute voix les textes du Web

Facile à utiliser, il s'agit de l'installer, de sélectionner le texte et de le laisser vous faire la lecture.

1) Taper « SpeakIt » dans la barre de recherche Google du navigateur « Google Chrome », puis cliquer sur le lien du « Chrome Store » ou cliquer directement sur le lien :

[https://chrome.google.com/webstore/detail/speakit-text-to-speech fo/aljmkoflmjkklddjideacgmofobfkhkd/related](https://chrome.google.com/webstore/detail/speakit-text-to-speech-fo/aljmkoflmjkklddjideacgmofobfkhkd/related)

2) Ensuite, cliquer sur le bouton d'installation de l'extension **de l'Algouter à Chrome**, puis sur Ajouter l'extension.

3) Se rendre dans une page Web de votre choix et sélectionner le texte désiré afin de le faire lire.

Ex. de texte sélectionné :

L'UQTR, c'est plus que réaliser ton cheminement scolaire! ine vie sociale énergique sur le campus où tous tes camarades côtoient dans une ambiance festive. L'UQTR a les meilleur: pectacles de la rentrée!

4) Cliquer droit avec votre souris sur le texte sélectionné pour voir apparaître le menu suivant et cliquer sur SpeakIt. La synthèse vocale sera activée.

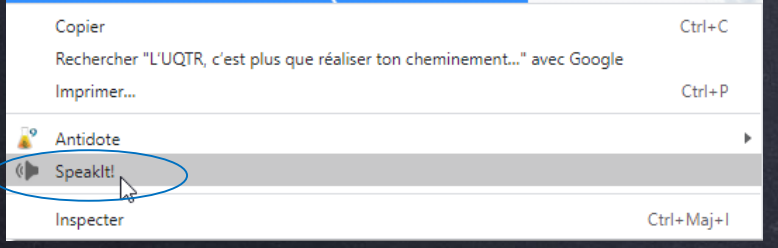

- 5) Pour arrêter ou activer la synthèse vocale,
- a) se rendre à droite de la barre d'adresse et cliquer sur l'icône de la note de musique,
- b) puis cliquer sur pause ou sur marche, selon le cas.

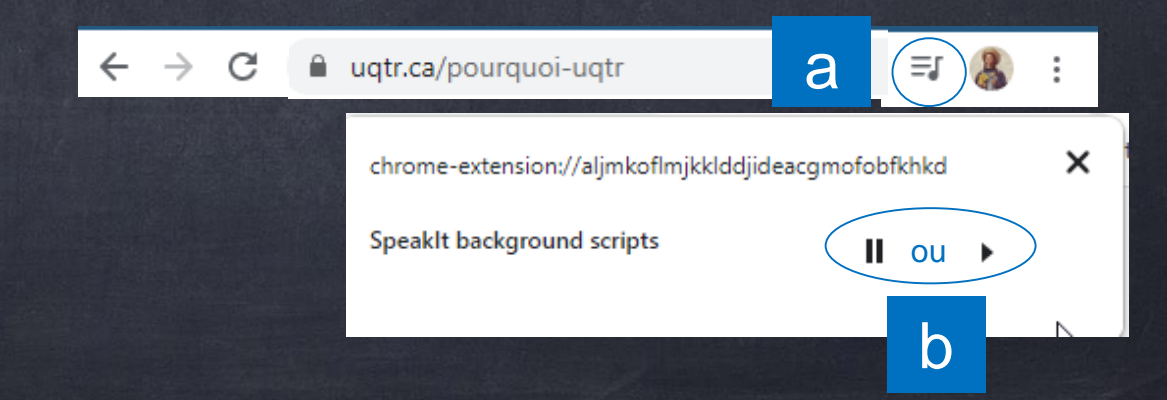

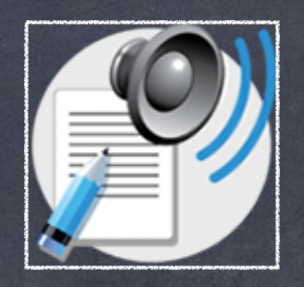

## **SpeakIt – Text to speech for Chrome**

extension de Google Chrome permettant de lire à haute voix les textes du Web

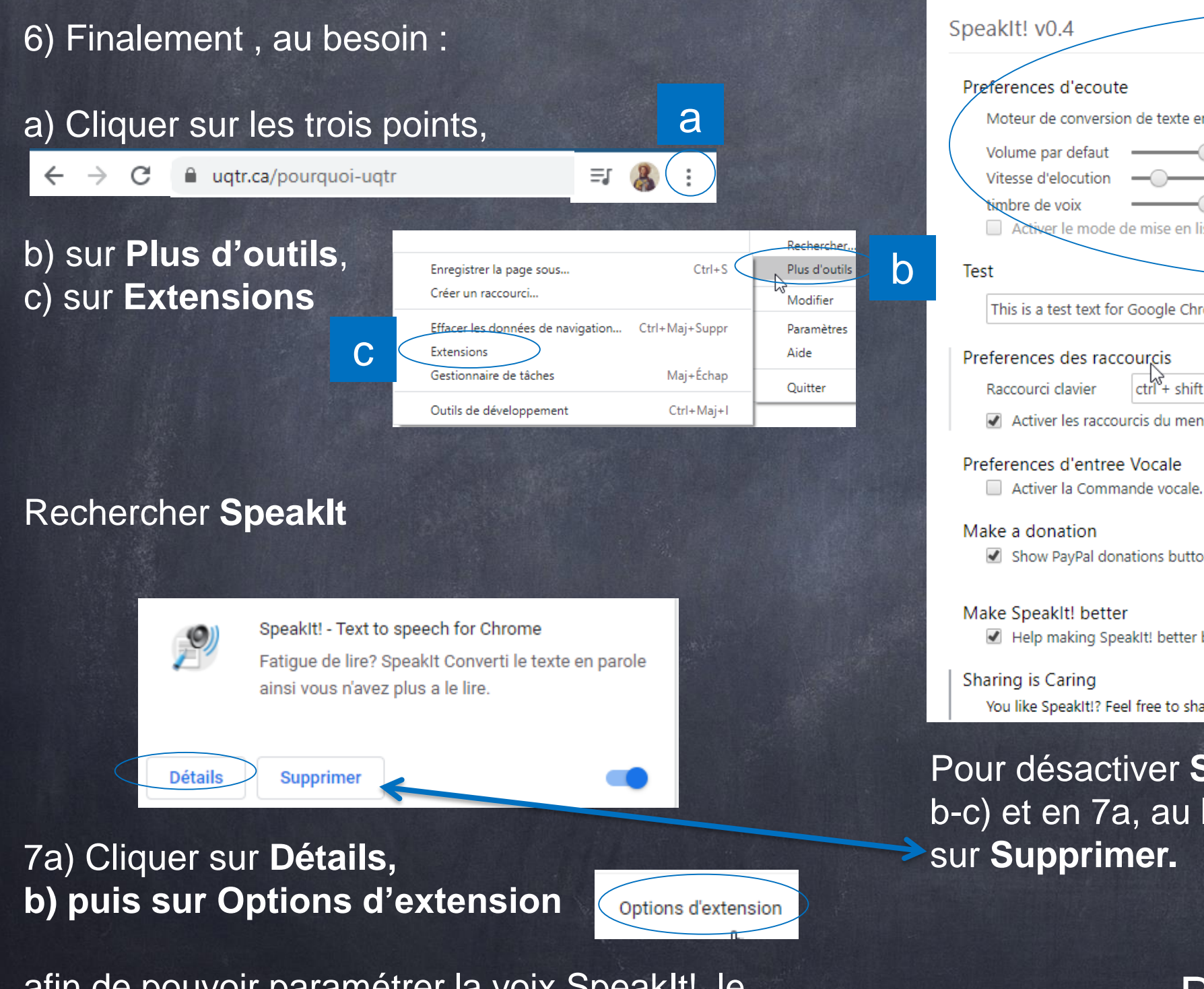

afin de pouvoir paramétrer la voix SpeakIt!, le volume, la vitesse d'élocution, etc.

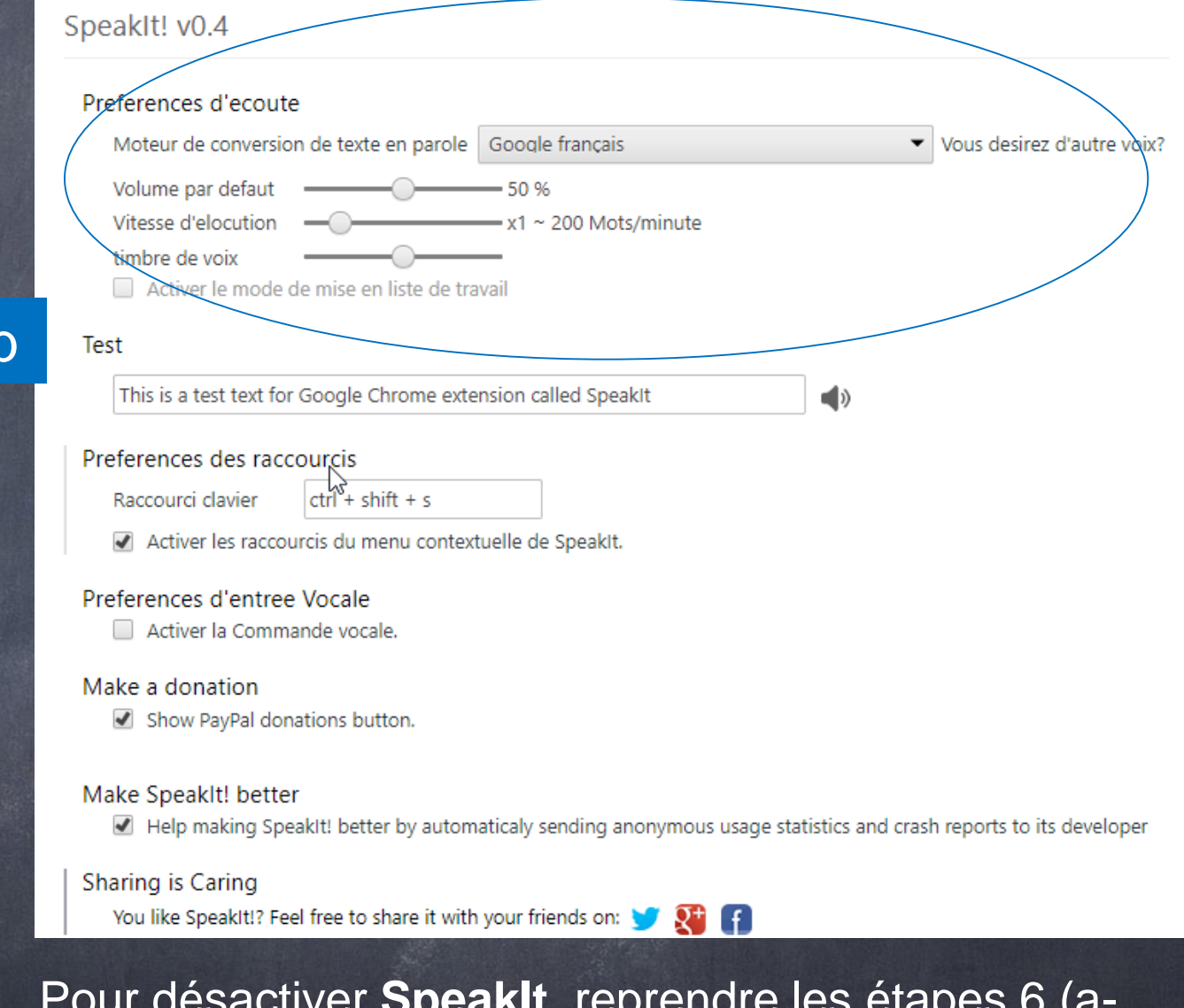

Pour désactiver **SpeakIt**, reprendre les étapes 6 (ab-c) et en 7a, au lieu de cliquer sur Détails, cliquer

## Bonne écoute !